## <span id="page-0-0"></span>1 Introduction

Vous allez utiliser un environnement virtuel émulant un réseau de machines sous  $Debian<sup>1</sup>$  $Debian<sup>1</sup>$  $Debian<sup>1</sup>$ , c'est à dire la distribution que vous utilisez actuellement. L'environnement virtuel que nous allons utiliser est  $NEmu^2$  $NEmu^2$ .

## 2 Étapes clés

- Pour lancer le réseau virtuel :
	- \$ source /net/ens/vince/virt/nemu-init.rc
	- \$ nemu-kvm start
	- \$ nemu-vnet /net/ens/vince/virt/config/<nom du tp>.py
- Pour quitter le réseau virtuel, tapez  $\text{quit}()$  dans le terminal principal.
- Pour sauvegarder le réseau virtuel, tapez save() et validez dans le terminal principal. Le réseau sera sauvegardé dans ∼ / < nom du tp > .tgz.
- Pour redémarrer (violemment) le réseau virtuel, tapez reboot() et validez dans le terminal principal.
- Pour restaurer le réseau virtuel précédemment sauvegardé (avant d'appliquer le nemu-vnet) :
	- \$ nemu-restore ~/<nom du tp>.tgz
- Lancez ensuite le réseau virtuel normalement. Vos configurations pérennes seront restaurées.
- Les éditeurs je $d^3$  $d^3$ , nano<sup>[4](#page-0-4)</sup> et vi<sup>[5](#page-0-5)</sup> sont installés sur le système.
- Une interface graphique sous l'environnement graphique léger  $fluxbox{}^{6}$  $fluxbox{}^{6}$  $fluxbox{}^{6}$  est disponible en tapant la commande startx.
- Le mot de passe *root* est **plop**.
- Si votre souris est piégée dans la fenêtre d'une machine virtuelle, tapez ctrl+alt pour en sortir.
- Les machines virtuelles vous sont livrées nues. C'est à dire qu'elles disposent uniquement des réglages élémentaires du système. C'est donc à vous de faire le reste :)

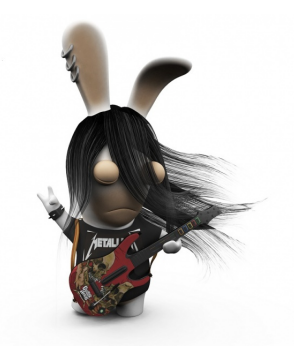

<span id="page-0-1"></span><sup>1.</sup> <http://www.debian.org>

<span id="page-0-2"></span><sup>2.</sup> <http://nemu.valab.net>

<span id="page-0-3"></span><sup>3.</sup> <http://www.jedsoft.org/jed>

<span id="page-0-4"></span><sup>4.</sup> <http://www.nano-editor.org>

<span id="page-0-5"></span><sup>5.</sup> <http://vim.sourceforge.net>

<span id="page-0-6"></span><sup>6.</sup> <http://fluxbox.org>